## Category 3

## **3.3 Order Review**

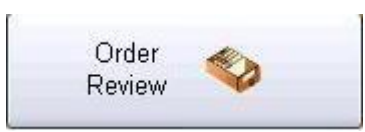

## Opens window to review current order status

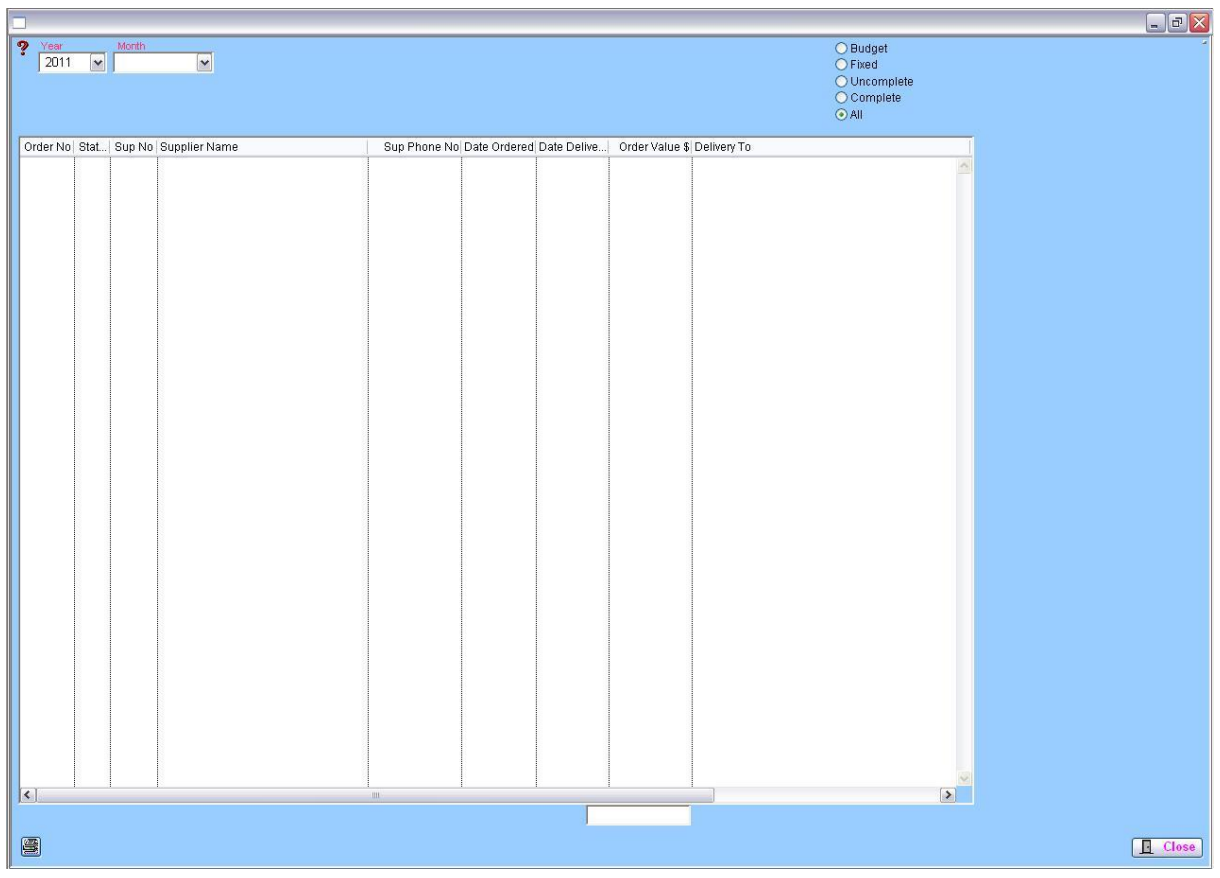

The Order Review screen allows you to see the status of all orders in your system. You can select the Year and Month and check the status of any order to see at what stage the order has progressed as follows: **B**udget, **F**ixed, **C**omplete, **I**ncomplete or **A**ll.

The total at the bottom of the screen indicates the value of the status of those orders.